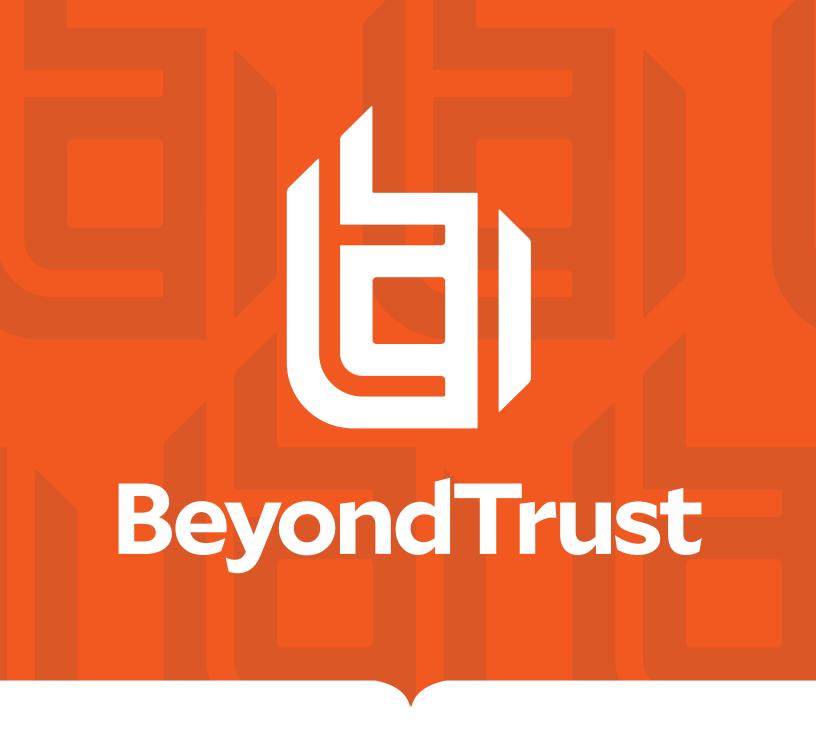

# Password Safe 24.1 Cache User Guide

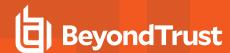

# **Table of Contents**

| Secrets Cache User Guide         |     |  |  |
|----------------------------------|-----|--|--|
| Requirements: Roles and Settings | . 4 |  |  |
| Installation Specifications      | . 7 |  |  |
| Configuration                    | 8   |  |  |
| Advanced Settings                | 12  |  |  |

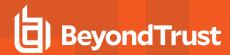

# **Secrets Cache User Guide**

Secrets Cache is a lightweight proxy for the Password Safe API, providing high performance throughput for password requests and Secrets Safe secrets.

Running as a specified Password Safe user, Secrets Cache makes requests via the Password Safe API for all managed account credentials and secrets to which the user has access. It then caches the returned system and account details, request details, credentials, and secrets in an encrypted state.

API calls to the Secrets Cache serve the locally cached data. The cache is refreshed every five minutes by default, or sooner if a request is due to expire before that time.

If communication with Password Safe is lost, the last known good managed account credentials are served from the local cache, even if the associated request has expired.

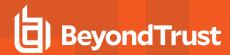

# **Requirements: Roles and Settings**

# **Roles and Features**

The Password Safe user running the Secrets Cache must have at least one managed account Smart Rule configured with the requestor or requestor/approver role, and must also have the Secrets Safe feature assigned.

## **ISA** Role

The Secrets Cache does not currently support ISA-based password requests; therefore, it's important to ensure the user running the cache does not have the ISA role defined for any managed account Smart Rules.

# **Access Policy**

# **Auto Approval**

The managed account Smart Rule configured with the requestor or requestor/approver roles must have an access policy assigned that has **View Password** access set to **Auto Approve**.

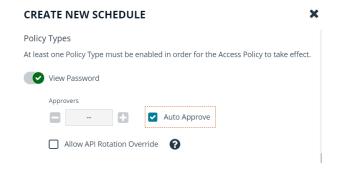

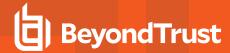

# **Daily Recurrence - Multi-day Checkouts**

If the access policy is configured for **Daily** recurrence, ensure **Allow multi-day checkous of accounts** is enabled.

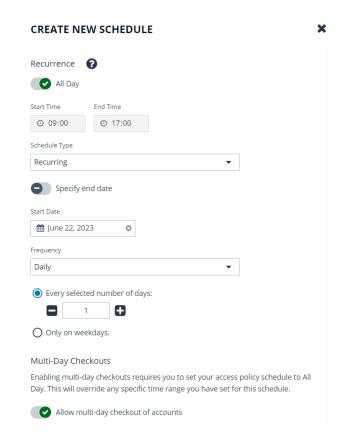

# **Managed Account Settings**

#### **Enable for API Access**

Ensure this option is enabled for managed accounts that will be cached.

## **Default Release Duration**

The **Default Release Duration** is used to determine how long account credentials are cached before being renewed.

#### **Concurrent Requests**

If the managed accounts configured to be cached will also be used by other Password Safe users at the same time, concurrent requests should be set to zero (0 denotes unlimited) or a value greater than one. Requests performed by the Secrets Cache count as a request.

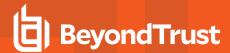

# **Supported Operating Systems**

- Windows Server 2012 R2 and above releases
- RHEL 64 bit version 7 or higher

# **Supported APIs**

- POST Auth/SignAppIn
- POST Auth/Signout
- GET Requests
- POST Requests
- POST Aliases/{aliasId}/Requests
- · GET Credentials/{requestId}
- GET Aliases/{aliasId}/Credentials/{requestId}
- GET ManagedAccounts
- GET ManagedAccounts?systemName={systemName}&accountName={accountName}
- GET Aliases
- GET Secrets-Safe/Secrets/{secretId}/file/download
- GET Secrets-Safe/Secrets/{secretId}
- · GET Secrets-Safe/Secrets

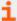

For details on each method, please see the <u>BeyondInsight and Password Safe API Guide</u> at https://www.beyondtrust.com/docs/beyondinsight-password-safe/ps/api/index.htm.

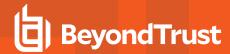

# **Installation Specifications**

| Windows         |                                                  |  |
|-----------------|--------------------------------------------------|--|
| Installer       | pspca- <version>-x64.exe</version>               |  |
| Location        | C:\Program Files\BeyondTrust\Secrets Cache\pspca |  |
| Service Control | sc stop pspca, sc start pspca                    |  |
| Linux           |                                                  |  |
| Installer       | rpm -i PSPCA- <version>.x86_64.rpm</version>     |  |
| Location        | /opt/pbps/pspca                                  |  |
| Service Control | systemctl stop pspca, systemctl start pspca      |  |

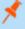

**Note:** For Linux - In versions prior to 23.1, the RPM package name was beyondtrust-password-safe-cache. In 23.1 and above, the RPM package name is beyondtrust-secrets-cache. If a beyondtrust-password-safe-cache package is currently installed, it must be removed before installing Secrets Cache.

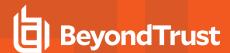

# Configuration

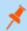

Note: All configuration changes must be run from an elevated Command Shell or prompt.

To configure the cache, call Secrets Cache with the cfg options pspca cfg <args>.

# /opt/pbps/pspca cfg

#### Config:

- · Log File (log\_file):
  - Windows: C:\Program Files\BeyondTrust\Secrets Cache\logs\pspca.log
  - Linux: /var/opt/pbps/log/pspca.log
- Log Level (log\_level): INFO
- · Password Safe:
  - Host (host): pbps\_bi.example.com
  - o API RunAS (username): psreq
- REST API Server: Listen Address (address): 0.0.0.0:443

## Client API (Secrets Cache connections to Password Safe):

- Certificate Validation (password\_safe\_verify): disabled
- · Ciphers List:
  - ECDH+AESGCM:ECDH+CHACHA20:DH+AESGCM:ECDH+AES256:DH+AES256:ECDH+AES128:DH+AES:RSA+AE SGCM:RSA+AES:!aNULL:!MD5:!DSS
- SSLv2: disabled
- SSLv3: disabled
- TLSv1: disabled
- TLSv1.1: enabled
- TLSv1.2: enabled

#### REST Server (API Client connections to Secrets Cache):

- Certificate (cache\_certificate): bi\_client.example.com
  - o Issuer: ca.company.com
  - Fingerprint: 96 47 18 4a db 25 d8 42 84 c4 ad e3 08 58 1f 1f ba 9a bc 91
- Certificate Validation (cache\_client\_verify): disabled
- · Ciphers List:
  - ECDH+AESGCM:ECDH+CHACHA20:DH+AESGCM:ECDH+AES256:DH+AES256:ECDH+AES128:DH+AES:RSA+AE
     SGCM:RSA+AES:!aNULL:!MD5:!DSS
- SSLv2: disabled
- SSLv3: disabled

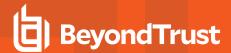

TLSv1: disabledTLSv1.1: enabledTLSv1.2: enabled

# **Usage: cfg [options]**

| -Llog_file= <arg></arg>                | Log File name                                                                                   |
|----------------------------------------|-------------------------------------------------------------------------------------------------|
| -llog_level= <arg></arg>               | Logging level (error, warning, info, debug, trace)                                              |
| -hhost= <arg></arg>                    | Password Safe host[:port]                                                                       |
| -aaddress= <arg></arg>                 | Secrets Cache Listen Address[:port]                                                             |
| -uusername= <arg></arg>                | <username> Password Safe API requestor username</username>                                      |
| -kkey= <arg></arg>                     | <key> Password Safe API Key</key>                                                               |
| -cclient_certificate= <arg></arg>      | Password Safe Client certificate file (pem)                                                     |
| -Vpassword_safe_verify= <arg></arg>    | Password Safe certificate validation 0=no server validation 1=server validation required        |
| -Cclient_clear                         | Clears the Password Safe client certificate                                                     |
| -Tpassword_safe_ca= <arg></arg>        | Trusted Password Safe CA certificate file(s) (pem)                                              |
| -scache_certificate= <arg></arg>       | Secrets Cache server certificate file (pem)                                                     |
| -vcache_client_verify= <arg></arg>     | Secrets Cache client certificate validation 0=no client validation 1=client validation required |
| -tcache_client_trusted_ca= <arg></arg> | Secrets Cache trusted client CA certificate file(s) (pem)                                       |
| -ppem= <arg></arg>                     | PEM encoded private key for Password Safe or cache certificate                                  |
| -Ppem_passwd= <arg></arg>              | PEM private key passphrase                                                                      |
| export= <arg></arg>                    | Export the Secrets Cache configuration                                                          |
| import= <arg></arg>                    | Import the Secrets Cache configuration                                                          |
| export_db= <arg></arg>                 | Export the Secrets Cache data                                                                   |
| import_db= <arg></arg>                 | Import the Secrets Cache data                                                                   |
| passwd= <arg></arg>                    | Password to be used to encrypt/decrypt the exported Secrets Cache configuration                 |
| -?help                                 | Display this usage message                                                                      |
|                                        |                                                                                                 |

# **Examples**

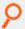

**Example:** Configure the target Password Safe server that the Secrets Cache will communicate with:

Windows:

C:\Program Files\BeyondTrust\Secrets Cache\pspca.exe cfg -u psreq -k 638AA550-37C4-7126-A9C1-22186D5A40A0 -h pbps\_bi.example.com

Linux:

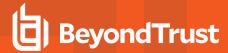

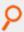

# /opt/pbps/pspca cfg -u psreq -k 638AA550-37C4-7126-A9C1-22186D5A40A0 -h pbps\_ bi.example.com

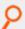

**Example:** To validate the Password Safe server certificate, define a trusted CA and require validation:

Windows:

C:\Program Files\BeyondTrust\Secrets Cache\pspca.exe cfg -T password\_safe\_ca.pem -V 1

#### Linux:

# /opt/pbps/pspca cfg -T password safe ca.pem -V 1

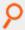

**Example:** To connect the Secrets Cache to the Password Safe REST API using the client certificate:

#### Windows:

C:\Program Files\BeyondTrust\Secrets Cache\pspca.exe cfg -c client\_cert.pem -p client\_ key.pem -P <pem\_password>

#### Linux:

# /opt/pbps/pspca cfg -c client cert.pem -p client key.pem -P <pem password>

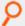

Example: To change the local configuration for logging and the listen port of the Secrets Cache:

#### Windows:

C:\Program Files\BeyondTrust\Secrets Cache\pspca.exe cfg -L /var/log/pspca.log -l warning -a 0.0.0.0:8443

#### Linux:

# /opt/pbps/pspca cfg -L /var/log/pspca.log -l warning -a 0.0.0.0:8443

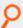

**Example:** To provide custom settings for the server certificate used by the Secrets Cache REST interface:

#### Windows:

C:\Program Files\BeyondTrust\Secrets Cache\pspca.exe cfg -s server\_cert.pem -p server\_ key.pem -P <pem password>

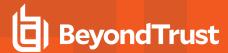

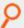

#### Linux:

# /opt/pbps/pspca cfg -s server\_cert.pem -p server\_key.pem -P <pem\_password>

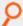

**Example:** To require client certificates to be provided to the Secrets Cache REST interface using a defined trusted client CA and require validation:

#### Windows:

C:\Program Files\BeyondTrust\Secrets Cache\pspca.exe cfg -t client ca.pem -v 1

#### Linux:

# /opt/pbps/pspca cfg -t client ca.pem -v 1

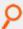

Example: To export the Secrets Cache configuration for recovering and/or replicating the cache:

#### Windows:

C:\Program Files\BeyondTrust\Secrets Cache\pspca.exe cfg --export=cache\_config.cfg -export db=cache data.cfg --passwd <secret>

#### Linux:

# /opt/pbps/pspca cfg --export=cache\_config.cfg --export\_db=cache\_data.cfg --passwd
<secret>

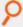

Example: To import the Secrets Cache configuration for recovering and/or replicating the cache:

#### Windows:

C:\Program Files\BeyondTrust\Secrets Cache\pspca.exe cfg --import=cache\_config.cfg -import\_db=cache\_data.cfg --passwd <secret>

#### Linux:

# /opt/pbps/pspca cfg --import=cache\_config.cfg --import\_db=cache\_data.cfg --passwd
<secret>

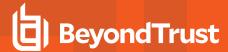

# **Advanced Settings**

The following advanced settings can be configured outside the configuration tool:

## **Windows**

Windows advanced settings are stored in the registry. If the setting is not there, it uses the default value.

# LogFile

HKEY\_LOCAL\_MACHINE\SOFTWARE\WOW6432Node\BeyondTrust\PBPS\pspca\_cfg\LogFile

Full path to the log file. If not provided, no log file is created. This value is set to <pspca install directory>\logs\pspca.log during the first run of pspca.

Type: String

#### runuser

 $\verb|HKEY_LOCAL_MACHINE\SOFTWARE\WOW6432Node\BeyondTrust\PBPS\pspca_cfg\runuser|\\$ 

Account to use to run the Secrets Cache service on Linux. This registry value is set to *nobody* during the first run of pspca, but is not used on Windows.

Type: String.

# http\_rest\listen\_host

HKEY LOCAL MACHINE\SOFTWARE\WOW6432Node\BeyondTrust\PBPS\pspca cfg\http rest\listen host

The IP address on which Secrets Cache listens for REST API requests. This value is set to 0.0.0.0 during the first run of pspca.

Type: String.

## http\_rest\listen\_port

HKEY LOCAL MACHINE\SOFTWARE\WOW6432Node\BeyondTrust\PBPS\pspca\_cfg\http\_rest\listen\_port

The port on which Secrets Cache listens for REST API requests. This value is set to 443 during the first run of pspca.

Type: String or DWORD.

#### password safe\host

 ${\tt HKEY\_LOCAL\_MACHINE} \\ {\tt SOFTWARE} \\ {\tt WOW} \\ {\tt 6432} \\ {\tt Node} \\ {\tt BeyondTrust} \\ {\tt PBPS} \\ {\tt pspca\_cfg} \\ {\tt password\_safe} \\ {\tt host} \\ {\tt SOFTWARE} \\ {\tt WOW} \\ {\tt 6432} \\ {\tt Node} \\ {\tt BeyondTrust} \\ {\tt PBPS} \\ {\tt pspca\_cfg} \\ {\tt password\_safe} \\ {\tt host} \\ {\tt SOFTWARE} \\ {\tt WOW} \\ {\tt 6432} \\ {\tt Node} \\ {\tt PBPS} \\ {\tt pspca\_cfg} \\ {\tt pspca\_cfg} \\ {\tt$ 

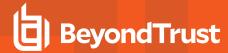

Password Safe API hostname/IP and port number.

Type: String.

## password\_safe\http\_timeout

HKEY LOCAL MACHINE\SOFTWARE\WOW6432Node\BeyondTrust\PBPS\pspca cfg\password safe\http timeout

Maximum number of seconds to wait for a response from the Password Safe API (default: 60). If set to 0, Secrets Cache will wait indefinitely.

Type: String.

# password\_safe\managed\_accounts\_limit

 $\label{local_Machine} In the Local_Machine \end{are wow} 6432 Node Beyond Trust \end{are local_password_safe} accounts limit$ 

Maximum number of managed accounts to retrieve from Password Safe (default: 100000). This is used to set the value of the limit query parameter in the **GETManagedAccounts** request that is sent to the Password Safe API during a cache refresh.

Type: DWORD.

# password\_safe\refresh\_interval

 $\label{local_Machine} INCAL\_MACHINE \SOFTWARE \WOW6432 Node \\Beyond Trust \PBPS \pspca\_cfg \password\_safe \refresh\_interval$ 

Default cache refresh interval (R) in milliseconds (default: 300000). During a cache refresh, the expiry date of each credential release request is examined, and the earliest expiry date (E) and the current time (T) are determined. If T < E < T + R, then the next cache refresh will be rescheduled to take place at time E.

Type: DWORD or QWORD.

## password safe\request duration

HKEY\_LOCAL\_MACHINE\SOFTWARE\WOW6432Node\BeyondTrust\PBPS\pspca\_cfg\password\_safe\request\_duration

Default credential release request duration in minutes (default: 120). This is used to set the value of the **DurationMinutes** field in the body of a **POST Requests or POST Aliases/{AliasId}/Requests** request that is sent to the Password Safe API during a cache refresh, if the managed account or managed account alias does not have a **DefaultReleaseDuration** value set.

Type: DWORD or QWORD.

## password\_safe\request\_reason

HKEY LOCAL MACHINE\SOFTWARE\WOW6432Node\BeyondTrust\PBPS\pspca cfg\password safe\request reason

TC: 4/10/2024

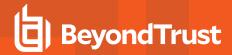

Request reason (default: Secrets Cache Refresh, legacy default Password Cache Refresh). This is used to set the value of the Reason field in the body of a **POST Requests** or a **POST Aliases/{AliasId}/Requests** request that is sent to the Password Safe API during a cache refresh.

Type: String.

## password\_safe\rotation\_policy

HKEY\_LOCAL\_MACHINE\SOFTWARE\WOW6432Node\BeyondTrust\PBPS\pspca\_cfg\password\_safe\rotation\_policy

#### Credential rotation policy:

- 0 always rotate (default)
- · 1 rotate only if credentials are retrieved
- 2 never rotate

This is used in the following situations:

- To set the value of the **RotateOnCheckin** field in the body of a **POST Requests** or a **POST Aliases/{AliasId}/Requests** request that is sent to the Password Safe API during a cache refresh.
- To decide whether to update a credential release request to rotate the credential on check-in or expiry when that credential is retrieved via the Secrets Cache REST API.

Type: DWORD.

# password safe\secrets limit

HKEY LOCAL MACHINE\SOFTWARE\WOW6432Node\BeyondTrust\PBPS\pspca cfg\password safe\secrets limit

Maximum number of secrets to retrieve from Secrets Safe (default: 100000). This is used to set the value of the limit query parameter in the **GETSecrets-Safe/Secrets** request that is sent to the Password Safe API during a cache refresh.

Type: DWORD.

## password safe\use prev creds

HKEY LOCAL MACHINE\SOFTWARE\WOW6432Node\BeyondTrust\PBPS\pspca cfg\password safe\use prev creds

Whether to return previous credentials if current credentials are unavailable when credentials are requested via the **Secrets Cache REST API** (default: 0 - no).

Type: DWORD (0/1).

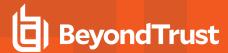

# Linux

For the advanced options and values available, refer to the Windows section, above. For Linux, the options and selections are stored in JSON format in <code>/etc/opt/pbps/pspca.conf</code>. The example below shows how the options are entered for the file. If an option is not included, the default value is used.

```
"LogFile": "/var/opt/pbps/log/pspca.log",
    "runuser": "nobody",
    "http_rest": {
        "listen_port": 443,
        "listen_host": "0.0.0.0"
},
    "password_safe": {
        "http_timeout": "psapi",
        "managed_accounts_limit": 100000,
        "refresh_interval": 300000,
        "request_reason": "Secrets Cache Refresh",
        "rotation_policy": 0,
        "use_prev_creds": false
}
```